# **SISTEM PEMILIHAN LOKASI KUNJUGAN WISATA WENGGUNAKAN METODE SAW** *(SIMPLE ADDITIVE WEIGHTING)*

**Wahyu Risgiyanto Adi 1)** , **Ir.Agus Adhi Nugroho 2) , Sam Farisa Chaerul Haviana 3)**

Mahasiswa Jurusan Teknik Informatika FTI UNISSULA Dosen Pembimbing Jurusan Teknik Informatika UNISSULA Dosen Pembimbing Jurusan Teknik Informatika UNISSULA wahyu.adi@std.unissula.ac.id

*Abstrak - Jawa Tengah memiliki beberapa tempat objek wisata yang dapat dikunjungi oleh wisatawan, tetapi informasi objek wisata tidak semua diketahui oleh wisatawan karena kurangnya suatu informasi tempat objek wisata tersebut. Dalam rangka mendukung kepada pemerintah untuk menunjang smart city khususnya sektor pariwisata di Daerah Provinsi Jawa Tengah maka dibutuhkan suatu sistem layanan publik melalui Teknologi Informasi dan Komunikasi (TIK), dalam hal ini peneliti menggunakan metode SAW (Simple Additive Weighting) untuk membuat sistem guna mempermudah wisatawan dalam menentukan lokasi wisata. Dalam pembangunan sistem SAW (Simple Additive Weighting), peneliti menggunakan beberapa kriteria dan sub kriteria yang akan menunjang hasil dari perangkingan sistem SAW (Simple Additive Weighting).*

**Kata Kunci:** *System Informasi, database, objek wisata, SAW (Simple Additive Weighting), perangkingan*

*Abstract - Central Java has several tourist attractions that can be visited by tourists, but not all tourist information is known by tourists because of a lack of information about these attractions. In order to support the government to support smart cities, especially the tourism sector in Central Java Province, a public service system is needed through Information and Communication Technology (ICT), in this case researchers use the SAW (Simple Additive Weighting) method to create a system to facilitate tourists in determining tourist locations. In the development of the SAW (Simple Additive Weighting) system, researchers used several criteria and sub-criteria that would support the results of the ranking of the SAW (Simple Additive Weighting) system.*

*Keywords: Information systems, databases, attractions, SAW (Simple Additive Weighting), rangking*

#### **I. Pendahuluan**

Industri pariwisata pada masa kini sangat berkembang dan ada kebutuhan untuk lebih lanjut melakukan pengembangan dan pembangunan sarana dan prasarana, termasuk di dalamnya kemudahan informasi yang disampaikan kepada masyarakat.Semakin kompleks dan tingginya tingkat persaingan dalam mendatangkan wisatawan ke suatu destinasi, kebutuhan akan teknologi tinggi khususnya teknologi industri akan mendorong destinasi pariwisata mengembangkan kemampuan penerapan teknologi terkini mereka. Daerah – daerah tersebut akan terjadi pengembangan teknologi maju dan tepat guna yang akan mampu memberikan dukungan bagi kegiatan ekonomi lainnya. Demikian pembangunan kepariwisataan akan memberikan manfaat bagi masyarakat dan pemerintah di berbagai daerah yang lebih luas dan bersifat fundamental.Kepariwisataan akan menjadi bagian tidak terpisahkan dari pembangunan suatu daerah dan terintegrasi dalam kerangka peningkatan kesejahteraan masyarakat setempat. Hukum dan tata kelola pemerintahan menjadi elemen kunci yang dipertimbangkan untuk melakukan perubahan yang berkelanjutan dan berdaya saing global periode masa 2015 – 2045 dengan indikator pemenuhan Standar Pelayanan Perkotaan (SPP) melalui kota layak huni yang berkelanjutan, kota hijau, kota cerdas dan berdaya saing. Kota cerdas dan berdaya saing dapat dilakukan dengan salah satu strategi yaitu menyediakan infrastruktur dan layanan publik melalui penggunaan Teknologi Informasi dan Komunikasi (TIK) (Kementerian PPN / Bappenas dalam konfrensi *e-Indonesia Initiative* dan *Smart Indonesia Initiatives ,* 2015) .[1]

Berdasarkan latar belakang tersebut, maka penulis tertarik membuat sebuah judul "SISTEM PEMILIHAN LOKASI KUNJUNGAN WISATA DI JAWA TENGAH MENGGUNAKAN METODE SAW".

Tujuan:

Penelitian dan program yang dikerjakan bertujuan untuk merancang dan membangun Sistem Pemilihan Lokasi Kunjungan Wisata Di Jawa Tengah Menggunakan Metode SAW yang dapat membantu wisatawan ketika

pengambilan keputusan berdasarkan bobot prioritas guna mempermudah wisatawan dalam menentukan objek wisata yang sesuai dengan keinginan.

### **II. Tinjauan Pustaka**

Program promosi kampus adalah rutinitas tahunan program yang dilakukan oleh Universitas Multimedia Nusantara (UMN). Akan tetapi bagian pemasaran di UMN menghadapi masalah dalam menentukan prioritas sekolah yang ingin dikunjungi oleh UMN untuk promosi. Tujuan penelitian ini adalah mencari yang cocok metode dari FMADM untuk menyelesaikan masalah. Metode dari FMADM terdiri dari SAW (*Simple Additive Weight*), AHP (*Analytical Hierarchy Process*), dan WP (*Weight Product*). Adapun kriteria yang digunakan yaitu banyaknya siswa dari suatu sekolahan yang kuliah di UMN, banyaknya siswa yang berpotensi, estimasi biaya yang dikeluarkan. Kemudian dari ketiga metode tersebut dibandingkan untuk ditemukan metode mana yang cocok untuk membuat keputusan. Dari hasil penelitian yang dilakukan, bahwa SAW adalah metode yang cocok dibandingkan dengan yang lain dalam memilih prioritas sekolah yang ingin dikunjungi oleh UMN untuk promosi. Metode SAW dapat mencapai lebih banyak hasil yang konsisten dan sesuai dengan keputusan dari UMN tim pemasaran. Akhirnya, *prototipe* dari sistem prediksi menggunakan *Simple Additive Weighting* (SAW) dibuat dalam penelitian ini.[2]

Metode yang digunakan yaitu menerapkan Multi Attribute Decision Making (MADM) ELimination Et Choix Traduisant la Realità (ELECTRE). Adapun beberapa kriteria yang digunakan dalam pengelolaan data dari hasil penelitiannya yaitu parameter (1) biaya,(2) jarak,(3) waktu, (4) keindahan alam dan (5) keamanan. Data objek wisata yang digunakan sebagai alternatif dalam pilihan berwisata yaitu terdiri dari obyek wisata pantai, candi dan goa. Hasil dari penelitian yaitu sebuah aplikasi web yang memberikan informasi rekomendasi kepada *user* atau pengguna dalam hal ini merupakan calon wisatawan didasarkan pada masukkan yang diberikan *user* kemudian diproses dengan metode ELECTRE sehingga menghasilkan rekomendasi daftar tempat berwisata [3].

Wisata merupakan bagian yang tidak dapat dipisahkan dari kehidupan manusia. Mengingat banyaknya obyek wisata di Jawa Barat maka ditentukan kriteria sebelum memulai perjalanan. Adapun kriteria yang digunakan yaitu (1) jarak, (2) anggaran dan (3) fasilitas dengan bobot yang ditentukkan oleh wisatawan. Metode yang digunakan adalah *Technique for Order Preference by Similarity to Ideal Solution* (TOPSIS) untuk perangkingan setiap alternatif dengan mencari nilai preferensi sehingga sistem pendukung keputusan dapat digunakan untuk merekomendasikan tempat wisata di Jawa Barat. Berdasarkan pengujian *blackbox* pada sistem ini mencapai 96,25%, maka dapat disimpulkan bahwa sistem pendukung keputusan memiliki hasil yang baik. Adapun hasil dari pengujian perhitungan sistem terhadap perhitungan manual yang telah diuji, hasil keakurasian data dari 10 data yang diujikan mencapai nilai akurasi sebesar 80,00%.[4]

#### **III. Metode Penelitian**

Untuk pengembangan sistem penelitian ini menggunakan model SDLC *(Software Development Life Cycle). System Development Life Cycle* (SDLC) adalah proses pembuatan dan pengubahan sistem serta model dan metodologi yang digunakan untuk mengembangkan sebuah sistem. SDLC juga merupakan pola yang diambil untuk mengembangkan sistem perangkat lunak, yang terdiri dari tahap-tahap: rencana *(planning)*, analisis *(analysis)*, desain *(design)*, implementasi *(implementation)*, uji coba *(testing)* dan pengelolaan *(maintenance)*. Model SDLC yang dipakai dalam penelitian ini adalah model *Waterfall*. *Waterfall* Model atau *Classic Life Cicle* merupakan model yang paling banya dipakai dalam *Software Enginnering* (SE). Menurut Bassil (2012) disebut *waterfall* karena tahap demi tahap yang harus dilalui menunggu selesainya tahap sebelumnya dan berjalan berurutan.[5]

**Prosiding KONFERENSI ILMIAH MAHASISWA UNISSULA (KIMU) 2** Universitas Islam Sultan Agung Semarang, 18 Oktober 2019 ISSN. 2720-9180

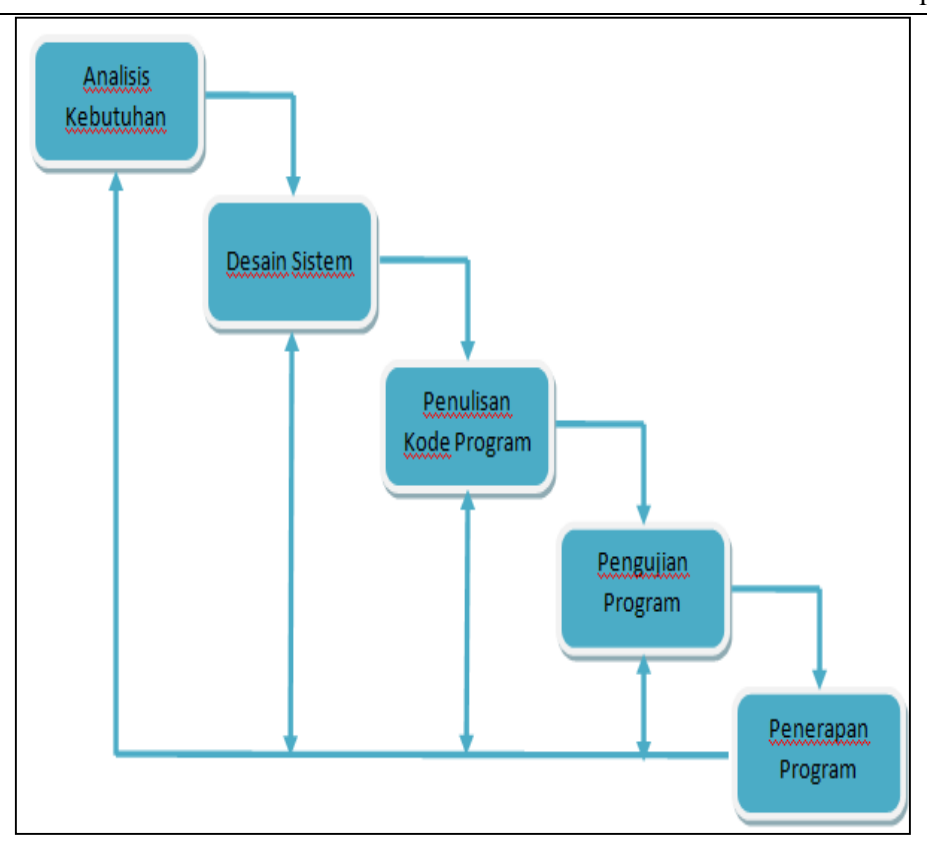

Gambar 2.3 Metode Waterfall menurut Bassil (2012)

Secara garis besar metode *waterfall* mempunyai langkah-langkah sebagai berikut : Analisa, Desain, *Code dan Testing*, Penerapan dan Pemeliharaan.

a. Analisa

Langkah ini merupakan analisa terhadap kebutuhan sistem.Pengumpulan data dalam tahap ini bisa melakukan sebuah penelitian, wawancara atau *study literatur*. Seorang sistem analis akan menggali informasi sebanyak-banyaknya dari *user* sehingga akan tercipta sebuah sistem komputer yang bisa melakukan tugas-tugas yang diinginkan oleh *user* tersebut. Tahapan ini akan menghasilkan dokumen *user requirment* atau bisa dikatakan sebagai data yang berhubungan dengan keinginan *user* dalam pembuatan sistem. Dokumen ini lah yang akan menjadi acuan sistem analis untuk menterjemahkan ke dalam bahasa pemrogram.

b. Desain

Proses desain akan menerjemahkan syarat kebutuhan ke sebuah perancangan perangkat lunak yang dapat diperkirakan sebelum dibuat coding. Proses ini berfokus pada : struktur data, arsitektur perangkat lunak, representasi interface, dan detail (algoritma) prosedural. Tahapan ini akan menghasilkan dokumen yang disebut *software requirment*. Dokumen inilah yang akan digunakan *programmer* untuk melakukan aktivitas pembuatan sistemnya.

c. *Coding* &*Testing*

*Coding* merupakan penerjemahan *design* dalam bahasa yang bisa dikenali oleh komputer. Dilakukan oleh *programmer* yang akan meterjemahkan transaksi yang diminta oleh *user.* Tahapan ini lah yang merupakan tahapan secara nyata dalam mengerjakan suatu sistem. Dalam artian penggunaan komputer akan dimaksimalkan dalam tahapan ini. Setelah pengkodean selesai maka akan dilakukan *testing* terhadap sistem yang telah dibuat tadi.

d. Penerapan

Tahapan ini bisa dikatakan *final* dalam pembuatan sebuah sistem. Setelah melakukan analisa, design dan pengkodean maka sistem yang sudah jadi akan digunakan oleh *user*.

e. Pemeliharaan

Perangkat lunak yang sudah disampaikan kepada pelanggan pasti akan mengalami perubahan. Perubahan tersebut bisa karena mengalami kesalahan karena perangkat lunak harus menyesuaikan dengan

lingkungan (periperal atau sistem operasi baru) baru, atau karena pelanggan membutuhkan perkembangan fungsional.

#### **IV. Hasil dan Pembahasan**

## **4.1.1 Halaman Admin**

#### **4.1.1.1 Implementasi Home Admin**

Setelah halaman *login* untuk memvalidasi data pengguna yang akan mengakses ke sistem berhasil, maka sistem akan menampilkan halaman utama yang dikelola oleh bagian Admin. Pada halaman utama sistem terdapat beberapa menu seperti menu kategori wisata, data wisata, criteria, sub criteria, nilai alternatif, skala nilai, dan perbandingan skala nilai. Halaman utama sistem yang menyajikan semua fungsi menu sistem kepada pengguna untuk dapat menggunakan sistem dengan mudah dan dapat mengetahui rangkuman isi data yang sudah diinputkan oleh pengguna sebelumnya tanpa harus mencari data yang sudah diinputkan.Berikut halaman utama pada Sistem Pemilihan Lokasi Kunjungan Wisata Di Jawa Tengah Menggunakan Metode Saw.

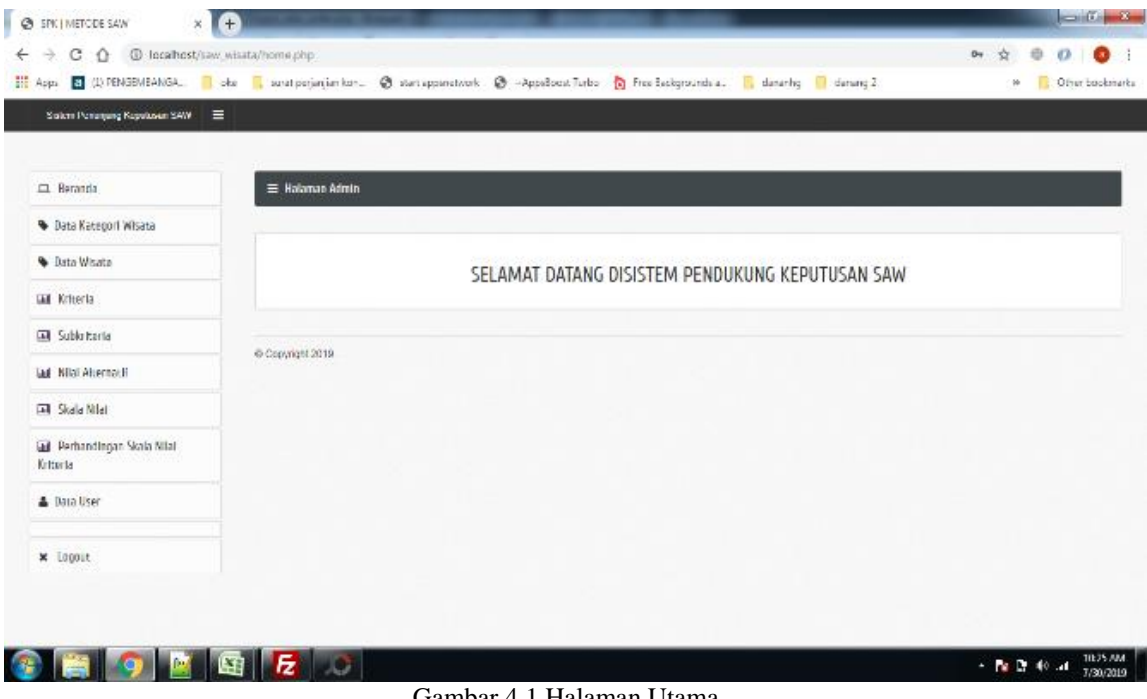

Gambar 4.1 Halaman Utama

## **4.1.1.2 Data Kategori Wisata**

Pada data kategori wisata, pengguna dapat melihat daftar kategori wisata yang telah ditambahkan ke dalam tabel. Di dalamnya juga dapat dilihat nama kategori dan foto kategori, sehingga mempermudah pengguna dalam menggunakannya. Selain itu juga ada opsi aksi dimana opsi tersebut disematkan pilihan edit dan delete, sehingga pengguna dapat mengedit maupun menghapus kategori wisata yang telah dimasukkan. Untuk menambahkan kategori wisata, pengguna dapat menambahkan data kategori wisata melalui menu Tambah Kategori, jika pengguna menggunakan menu tambah kategori maka user akan dibawa ke halaman tambah kategori, sehingga pengguna dapat menginput kategori dan data yang diinginkan.

**Prosiding KONFERENSI ILMIAH MAHASISWA UNISSULA (KIMU) 2**

Universitas Islam Sultan Agung

Semarang, 18 Oktober 2019

| $\leftarrow$ $\rightarrow$ C $\leftarrow$ C incahest/saw weata/sategori weataphp |                            |                        |                                                                                                    | *<br>Θ<br>۰                                 |
|----------------------------------------------------------------------------------|----------------------------|------------------------|----------------------------------------------------------------------------------------------------|---------------------------------------------|
|                                                                                  |                            |                        | 11 Appl. E (1) PENSEMBANCA. I she is unatperjunion lan. @ exemptometrank @ -AppelbaceTurbo @ free belographolog. I denseting D denseng 2 | Officer backmarks<br>w                      |
| Sistem Penunjang Keputusan SAW<br>$\equiv$                                       |                            |                        |                                                                                                    |                                             |
|                                                                                  |                            |                        |                                                                                                    |                                             |
| $\Box$ Berauda                                                                   | E Halanan Admin            |                        |                                                                                                    |                                             |
| Data Ketagori Wilsata                                                            |                            |                        |                                                                                                    |                                             |
| Data Whate                                                                       |                            | DAFTAR KATEGORI WISATA |                                                                                                    |                                             |
| G Kittsche                                                                       | Tambah Kaleport            |                        |                                                                                                    |                                             |
| Subkriteria                                                                      | Filter:                    | Q<br>Type to filter.   |                                                                                                    | Show antrice:<br>$10 - 10$                  |
| B Krist Alternatif                                                               | No                         | - Nama Katagori        | Foto                                                                                                    | <b>C Aksi</b><br>湿                          |
| <b>Ed Skala Miat</b>                                                             | $10 -$                     | <b>MEATA TRIA</b>      |                                                                                                    | 33                                          |
| <b>Bill</b> Perhandtogan Skala Nilai                                             |                            |                        |                                                                                                    |                                             |
| Kriteria                                                                         | $\mathbb{Z}$               | MEATA GOA              |                                                                                                    | $\mathbb{Z}$                                |
| A Data User                                                                      |                            |                        |                                                                                                    |                                             |
| x logait                                                                         | $3^{\circ}$                | WISATA ARKEOLOGIS      |                                                                                                    | 25                                          |
|                                                                                  |                            |                        |                                                                                                    |                                             |
|                                                                                  | Showing 1 to 3 of 3 entres |                        |                                                                                                    | First<br>$\blacksquare$<br>$2 - 1365$<br>34 |

Gambar 4.2 Menu Kategori Wisata

## **4.1.1.3 Data Wisata**

Pada menu halaman data wisata, admin dapat mengengelola data wisata berupa input, edit dan delete. Pada halaman awal, akan tersedia tabel data wisata agar mempermudah admin untuk melihat daftar wisata yang telah diinput dan telah ada didalam sistem. Admin juga dapat mengedit dan menghapus data wisata bila diperlukan dengan mengakses opsi Aksi. Untuk untuk menginput data wisata, admin dapat mengases menu Tambah Wisata, kemudian sistem akan membawa admin ke halaman input wisata, didalam halaman input wisata akan terdapat berbagai macam informasi yang nantinya akan mempermudah wisatawan untuk mendapatkan informasi objek wisata.

| G<br>4 0 localhost/saw_wisata/data_wisata.php<br>÷<br>20 App. 3 (J) PENGEMBANGA. Refer and perjanjian keru. @ start apparatisork @ -AppsBoost Turbo @ Free Backgrounds a. Redeaming Redeaming |             |                   |                      |                          |                               |             |             |                       |                         | <b>ID</b><br>÷r. | ¢Э<br>o<br>w Other bookmarks |
|----------------------------------------------------------------------------------------------------|-------------|-------------------|----------------------|--------------------------|-------------------------------|-------------|-------------|-----------------------|-------------------------|------------------|------------------------------|
|                                                                                                    |             |                   |                      |                          |                               |             |             |                       |                         |                  |                              |
| Sistem Penumbung Keputusan SAW<br>≡                                                                                                    |             |                   |                      |                          |                               |             |             |                       |                         |                  |                              |
|                                                                                                    |             |                   |                      |                          |                               |             |             |                       |                         |                  |                              |
| □ Beranda                                                                                                    |             | 三 Halaman Admin   |                      |                          |                               |             |             |                       |                         |                  |                              |
| Data Kategori Wilsata                                                                                                    |             |                   |                      |                          |                               |             |             |                       |                         |                  |                              |
| · Data Wilsona                                                                                                    |             | DAFTAR WISATA     |                      |                          |                               |             |             |                       |                         |                  |                              |
| <b>Jad</b> Kriteria                                                                                                    |             | Tambah Wasala     |                      |                          |                               |             |             |                       |                         |                  |                              |
| ad Subliniteria                                                                                                    | Filter      | Type to Efter     | $\Omega_{\rm c}$     |                          |                               |             |             |                       |                         | Show entries:    | 10 V                         |
|                                                                                                    |             |                   |                      |                          |                               |             |             |                       |                         |                  |                              |
| all Mial Alternatif                                                                                                    | $M\alpha =$ | Kalegon<br>Wiseta | Nome<br>B.<br>Wisata | Alumut<br>×              | Kola                          | Kecamatan c | <b>Uess</b> | Waktu.<br>Operasional | Daya Tank c Foto        | вĿ               | Akst :                       |
| <b>File Skala Nilai</b>                                                                                                    |             |                   |                      |                          | KABUPATEN.                    |             |             |                       | Pantai-Pasir-           |                  |                              |
| <b>28</b> Perbandingan Skala Nilai<br>Kriteria                                                                                                    | 1           | WISATA.<br>TIRTA  | Pontal<br>Baron:     |                          | <b>GUNUNG</b><br><b>KIDUL</b> | TANJUNGSARI | $\sim$      | 24 Jam                | Puth-Di-Ball<br>$1$ jpg |                  | Edit  <br>hapus              |
| & Bate User                                                                                                    |             | WISATA.           | Panta                |                          | KAHUPA LIN                    |             |             |                       |                         | ш                | Edit                         |
|                                                                                                    | 9           | <b>TIRTA</b>      | Sung                 | $\overline{\phantom{a}}$ | <b>GLINLING</b><br>KIDLIL     | TEPUS:      | Putwodadi   | 24.4am                | .allylahipg             |                  | hapus                        |
| * Locout                                                                                                    |             |                   |                      |                          | KABUPATEN                     |             |             |                       |                         | 函                |                              |
|                                                                                                    | 3           | WISALA<br>TIRTA.  | Paria Wed<br>Ombo    | u                        | GUNUNG<br>KIDJL               | GIRISUBO    | Jepitu      | 24 Jam                |                         |                  | <b>TUES</b><br>hajas         |
|                                                                                                    |             |                   |                      |                          |                               |             |             |                       |                         |                  |                              |

Gambar 4.3 Menu Daftar Wisata

### **4.1.1.4 Daftar Kriteria**

Pada halaman daftar criteria, admin dapat melihat detail kriteria yang telah diinput, serta admin dapat mengelola criteria seperti input, edit dan delete. Untuk melakukan edit dan delete criteria, admin dapat menggunakan edit dan delete pada kolom aksi. Untuk menginput criteria baru, admin dapat menambah criteria dengan mengakses "Tambah Kriteria" maka secara otomatis admin akan dibawa ke halaman input criteria.

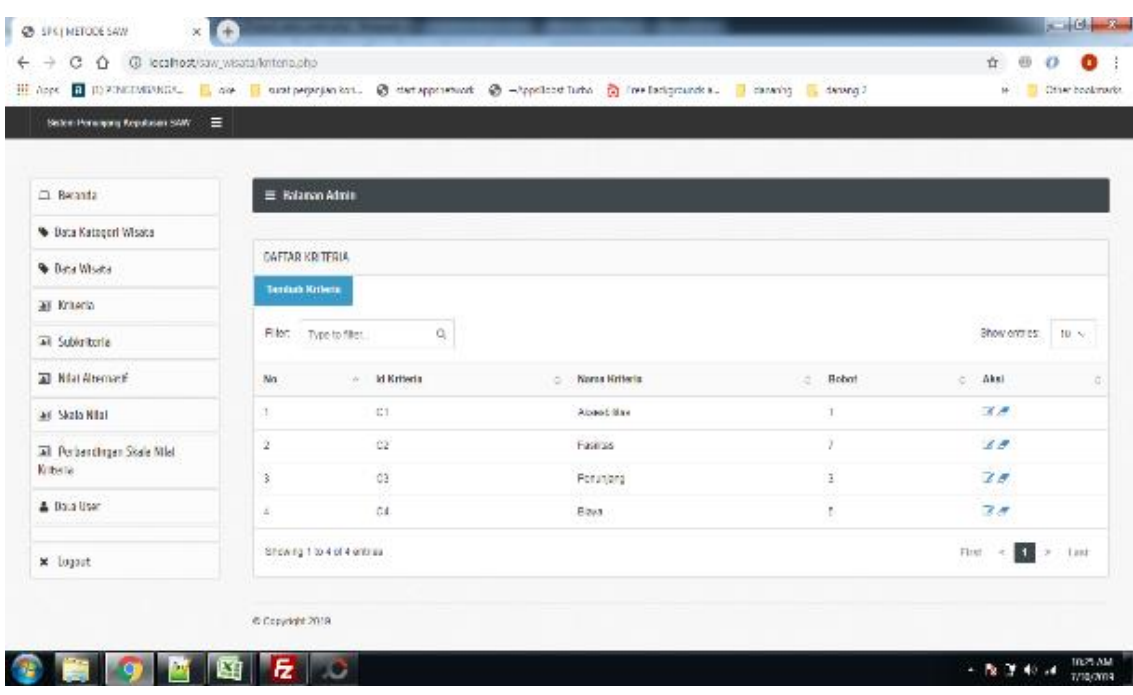

Gambar 4.4 Menu Daftar Kriteria

#### **4.1.1.5 Daftar SubKriteria**

Pada halaman daftar subkriteria, admin dapat melihat detail kriteria yang telah diinput, serta admin dapat mengelola subkriteria seperti input, edit dan delete. Untuk melakukan edit dan delete subkriteria, admin dapat menggunakan edit dan delete pada kolom aksi. Untuk menginput subkriteria baru, admin dapat menambah subkriteria dengan mengakses "Tambah Kriteria" maka secara otomatis admin akan dibawa ke halaman input subkriteria.

| @ SPK   METODE SAM<br>$\times$ $+$                                          |                           |                 |                                                                                                    | <b>Route Company</b>                     |  |  |  |
|-----------------------------------------------------------------------------|---------------------------|-----------------|----------------------------------------------------------------------------------------------------|------------------------------------------|--|--|--|
| C C C localhost/saw wisata/subkriteria.php<br>$\rightarrow$<br>$\leftarrow$ |                           |                 |                                                                                                    | 通<br>÷.                                  |  |  |  |
|                                                                             |                           |                 | : Apps 図 (I) PENGEMBANGA ■ ole ■ surat perjenjien kon ② start appsnetwork ③ -AppsBoost Turbo na Pree Backgrounds a. ■ denering ■ denerg 2 | » Uther bookmarks                        |  |  |  |
| Sistem Penunjang Keputusan SAW   =                                          |                           |                 |                                                                                                    |                                          |  |  |  |
|                                                                             |                           |                 |                                                                                                    |                                          |  |  |  |
| 口 Beranda                                                                   | E Halaman Admin           |                 |                                                                                                    |                                          |  |  |  |
| Cata Kategori Wisata                                                        |                           |                 |                                                                                                    |                                          |  |  |  |
| <b>Beta Wiseta</b>                                                          | <b>DAFTAR SUBKRITERIA</b> |                 |                                                                                                    |                                          |  |  |  |
| <b>DA Kilteria</b>                                                          | <b>Tambah Subriteria</b>  |                 |                                                                                                    |                                          |  |  |  |
| <b>Jail Subkriteria</b>                                                     | Filter: Type to filter    | Q               |                                                                                                    | Show entries: 10 </td                    |  |  |  |
| <b>Did Abametif</b>                                                         | No                        | - Name Kriteria | Noma Subritaria<br>e.                                                                                                    | c Alexi                                  |  |  |  |
| <b>DRI Skala Milar</b>                                                      | 1.                        | Fashios         | Karán                                                                                                    | 70                                       |  |  |  |
| <b>BM</b> Perbandingan Skala Milal                                          | 2                         | Fasilias        | Total:                                                                                                    | 18.89                                    |  |  |  |
| Kriteria                                                                    | s.                        | Fast tax        | Sarana loadan                                                                                                    | B                                        |  |  |  |
| <b>&amp; Bata User</b>                                                      | ۷                         | Aligesbilitzs   | Jarak                                                                                                    | 20                                       |  |  |  |
|                                                                             | 5                         | Absorbe box     | Transportage                                                                                                    | 8.8                                      |  |  |  |
| × Legout                                                                    | 6                         | Penunjang       | Pesat Oleh-Oleh                                                                                                    | $\mathbb{Z}$                             |  |  |  |
|                                                                             | Ŧ                         | Penunjang       | <b>ATM</b>                                                                                                    | 70                                       |  |  |  |
|                                                                             | Ĥ                         | Perunjang       | Penginapan                                                                                                    | 区点                                       |  |  |  |
|                                                                             | 6                         |                 |                                                                                                    | 10:35 AM<br>$-12$ $+1$ $+1$<br>7/30/2019 |  |  |  |

Gambar 4.5 Halaman Daftar Sub Kriteria

## **4.1.1.6 Data Nilai Alternatif**

Pada halaman daftar nilai alternatif, admin dapat melihat detail kriteria yang telah diinput, serta admin dapat mengelola nilai alternatif seperti input, edit dan delete. Untuk melakukan edit dan delete nilai alternatif, admin dapat menggunakan edit dan delete pada kolom aksi. Untuk menginput nilai alternatif baru, admin dapat menambah nilai alternatif dengan mengakses "Tambah Kriteria" maka secara otomatis admin akan dibawa ke halaman input nilai alternatif.

| @ SPK   METODE SAW<br>$x +$                     |                         |                         |                                                                                                    |              | $= 0 - 1$                 |  |  |
|-------------------------------------------------|-------------------------|-------------------------|----------------------------------------------------------------------------------------------------|--------------|---------------------------|--|--|
| C ( O localhost/saw_wisata/nilai_alternatif.php |                         |                         |                                                                                                    |              | Ŷ.                        |  |  |
|                                                 |                         |                         | [ Apps E (i) FEWENEANCA. I oke a santperjerjanken. @ statepperstwerk @ -AppsbootTurbo @ FreeBackgroundse. I denaming a denaming a |              | » <b>J</b> , Oherbooknark |  |  |
| Sixtem Pananjang Kapatusan SAW<br>Ξ             |                         |                         |                                                                                                    |              |                           |  |  |
|                                                 |                         |                         |                                                                                                    |              |                           |  |  |
| $\Box$ Beranda                                  | E Halaman Admin         |                         |                                                                                                    |              |                           |  |  |
|                                                 |                         |                         |                                                                                                    |              |                           |  |  |
| <b>W</b> Data Kategori Wisata                   |                         |                         |                                                                                                    |              |                           |  |  |
| <b>W</b> Data Wisata                            | DAFTAR NILAI ALTERNATIF |                         |                                                                                                    |              |                           |  |  |
| all Kriteria                                    |                         | Tambah Nilai Albernatif |                                                                                                    |              |                           |  |  |
| all Sublisheria                                 | FI XT.                  | q<br>Type to filter     |                                                                                                    |              | Show entries:<br>$10 - 9$ |  |  |
| all Kilal Alternatif                            | No                      | <b>Nome Wineta</b>      | Subkriteria<br>s.                                                                                                    | Nisi<br>õ.   | Aksi<br>õ.<br>ĉ           |  |  |
| <b>Ed Skala Nilai</b>                           | 1.                      | <b>Fartal Baron</b>     | Kantin                                                                                                    | ÷            | Edit   hapus              |  |  |
| <b>Bill</b> Perbandingan Skala Kilai            | 2                       | <b>Fartal Baron</b>     | Tobat                                                                                                    | ÷            | Edit   hapus              |  |  |
| <b>Kriteria</b>                                 | з                       | <b>Fartal Baron</b>     | Sarana Ibadah                                                                                                    | ٠            | Edit   hapus              |  |  |
| <b>&amp; Data User</b>                          | ă.                      | Partal Baron            | Jarak                                                                                                    | 44800        | Edit   hapus              |  |  |
|                                                 | ы                       | Partai Baron            | Transportasi                                                                                                    | Z0           | Edit   hapus              |  |  |
| <b>×</b> Logout                                 | 8                       | Partai Baron            | Pussi Oleh Oleh                                                                                                    | A.           | Edit   hspas              |  |  |
|                                                 | 7                       | <b>Partai Baron</b>     | ATM.                                                                                                    | $\mathbf{2}$ | Edit   hapus              |  |  |
|                                                 | 8                       | <b>Fartal Baron</b>     | Perginapan                                                                                                    | 2.           | Edit   hapus              |  |  |

Gambar 4.6 Data Nilai Alternatif

## **4.1.2 Halaman User**

Halaman user merupakan halaman yang dapat diakses oleh user (wisatawan). Di dalam halaman user memiliki menu yang sederhana dan tampilan yang lebih menarik daripada halaman admin. Hal itu dimaksudkan untuk mempermudah dan menarik wisatawan dalam menggunakan sistem ini.

## **4.1.2.1 Halaman Awal**

Pada halaman awal untuk user (wisatawan), dibuat lebih atraktif dan menarik serta lebih informatif sehingga wisatawan akan dengan mudah dan tertarik dalam menggunakan sistem ini.

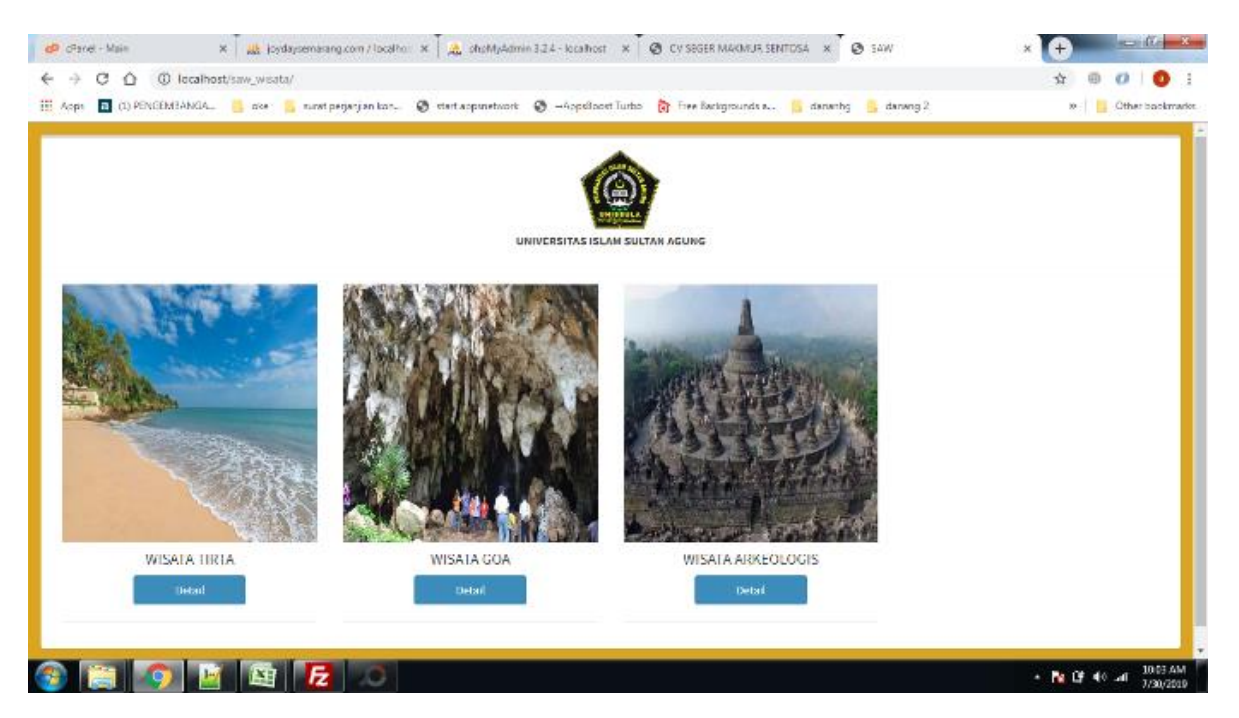

Gambar 4.7 Tampilan Halaman Awal Untuk User (Wisatawan)

## **4.1.2.2 Pemilihan Nilai Kriteria dan Sub Kriteria**

Di dalam sistem, pemilihan nilai criteria dan sub criteria ditentukan oleh user melalui jawaban dari pertanyaan yang telah disediakan. Dari jawaban user kemudian jawaban tersebut akan diubah kedalam bentuk angka sesuai dengan skala nilai yang telah ditetapkan. Nilai tersebut kemudian akan dihitung menggunakan metode SAW guna menentukan perangkingan objek wisata.

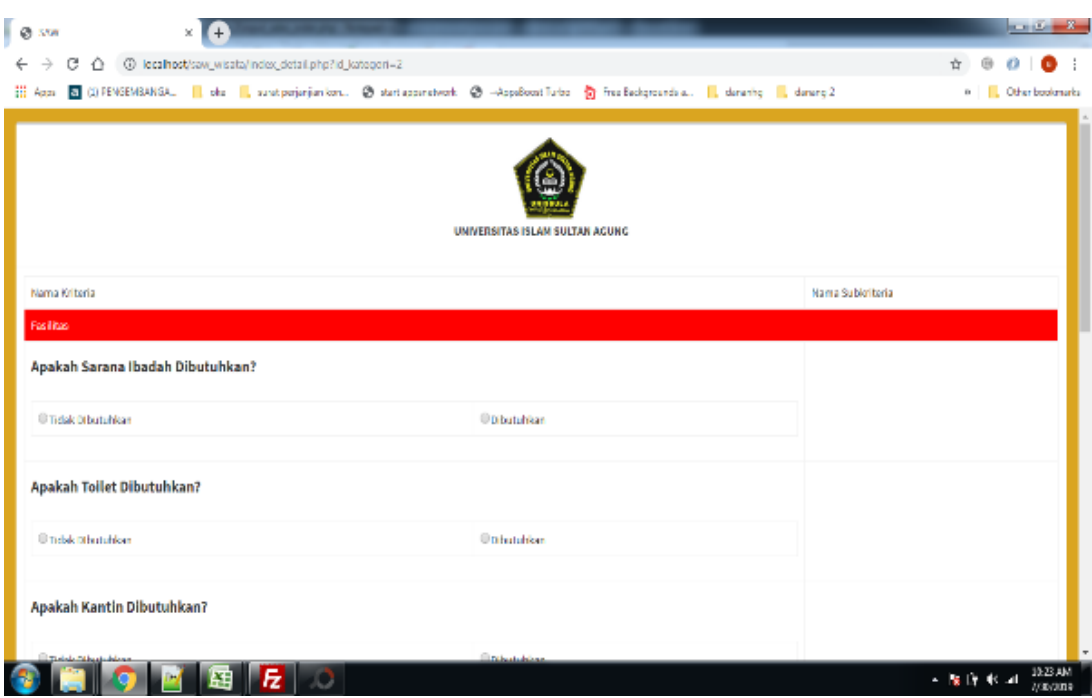

Gambar 4.8 Pemilihan Nilai Kriteria dan Sub Kriteria

## **4.1.2.3 Perangkingan**

Dari hasil pemilihan nilai criteria yang dilakukan user yang kemudian dihitung menggunakan metode SAW, maka akan menghasilkan perhitungan yang dapat dirangking. Dari hasil perangkingan tersebut akan dapat dilihat melalui halaman perangkingan. User dapat melihat detail rangking, nama objek wisata, foto onjek wisata, serta deskripsi yang ada pada objek wisata tersebut. Untuk lebih detailnya bisa dilihat gambar berikut.

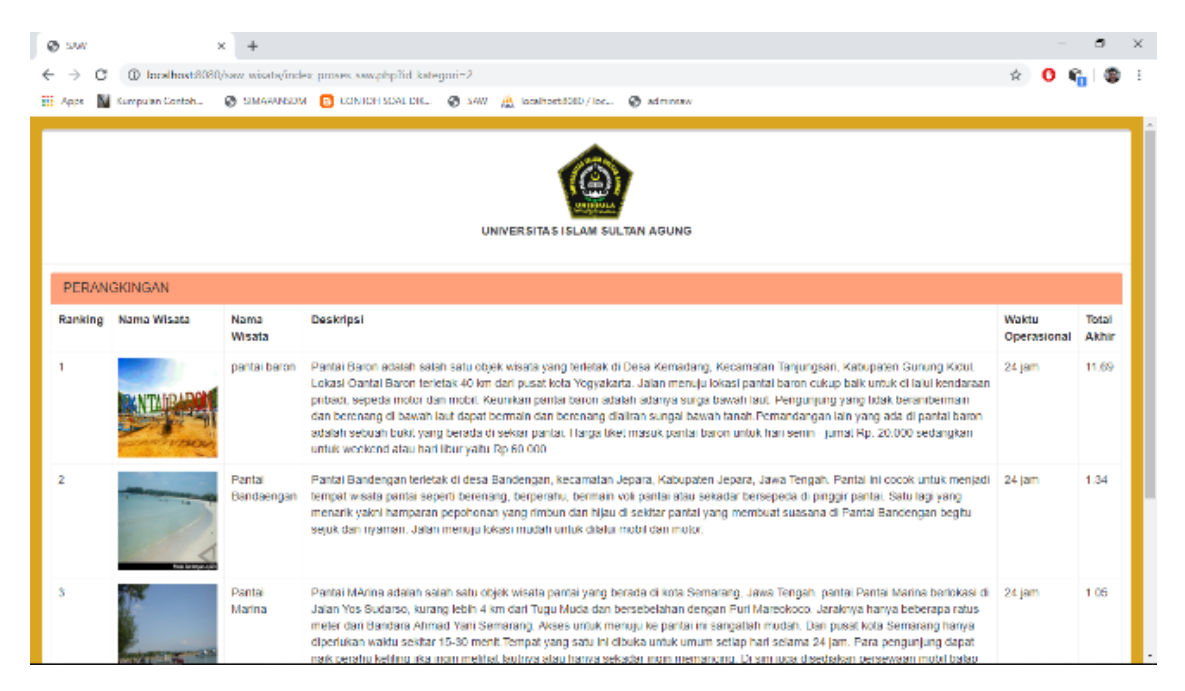

Gambar 4.9 Hasil Perangkingan Dari Pemilihan Sub Kriteria

Dari hasil pemilihan user maka akan didapatkan rangking dari objek wisata yang ada di Jawa Tengah. Dengan asumsi semakin tinggi rangkingnya maka akan semakin direkomendasikan kepada user.

## **V. Penutup**

## 1 **Kesimpulan**

Berdasarkan hasil penelitian yang telah dilakukan, maka dapat disimpulkan sebagai berikut :

Berdasarkan hasil penelitian yang telah dilakukan, maka dapat disimpulkan sebagai berikut :

- a. Sistem informasi pemilihan kunjungan wisata ini dapat memberikan kemudahan bagi wisatawan untuk menentukan lokasi wisata yang diinginkan
- b. Mempermudah wisatawan dalam mendapatkan informasi objek wisata yang diinginkan.
- c. Sistem Informasi pemilihan kunjungan wisata ini sangat dipengaruhi oleh pemilihan kriteria dan sub kriteria dari user

## 2 **Saran**

.

Dari penelitian ini dapat ditulis sebagai berikut :

- 1. Perlu adanya penelitian dengan menggunakan metode yang lain sebagai perbandingan untuk mendapatkan alternative terbaik.
- 2 Perlu dibuat batas angka minimum dan maksimum dalam pengisian nilai kriteria.

### **DAFTAR PUSTAKA**

- [1] Kementerian PPN / Bappenas, "No Title," *e-Indonesia Initiat. dan Smart Indones. Initiat.*, 2015.
- [2] E. Siswanto and A. W. Katili, "Implementation of decision support system for campus promotion management using fuzzy multiple analytic decision making (FMADM) method (Case study: Universitas multimedia nusantara)," in *2017 4th International Conference on New Media Studies (CONMEDIA)*, 2017, pp. 75–80.
- [3] L. Marlinda, "Sistem pendukung keputusan pemilihan tempat wisata yogyakarta menggunakan metode ELimination Et Choix Traduisant La RealitA (ELECTRE)," *Pros. Semnastek*, pp. 1–7, 2016.
- [4] D. Purnamasari, G. Abdillah, and A. Komarudin, "Sistem Pendukung Keputusan Rekomendasi Tempat Wisata Di Jawa Barat Menggunakan Metode Technique For Order Preference By Similarity To Ideal Solution (Topsis)," *Pros. SNATIF*, pp. 49–55, 2017.
- [5] Y. Bassil, "A Simulation Model for the Waterfall Software Development Life Cycle," *Internaional J. Eng. Technol*, vol. 2, no. 5, p. 2, 2012.